# **Getting Started with CISL Facilities and Support**

CESM Tutorial July 30, 2012

Si Liu NCAR/CISL/OSD/USS Consulting Services Group

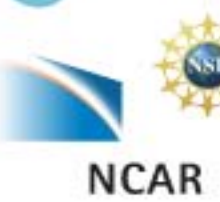

# **CISL's Mission for User Support**

CISL will provide a balanced set of services to enable researchers to utilize community resources securely, easily, and effectively.

CISL Strategic Plan

 CISL also supports special colloquia, workshops and computational campaigns; giving users special privileges and access to facilities and services above normal service levels.

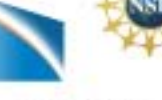

NCAF

# **CISL Facilities Overview**

 Navigation and usage of the facilities require a basic familiarity with a number of the functional aspects of the facilities.

- Computing Systems o Bluefire (Mesa)
	- o Lynx (Mesa)
	- o Janus (CU)
	- o Yellowstone (NWSC)

•Data Analysis and Visualization

o Mirage and Storm

o Geyser and Caldera (NWSC)

•Data Archival oHPSS oGLADE

- •Allocations and Security
- •User support

•Training

# **Working with Bluefire**

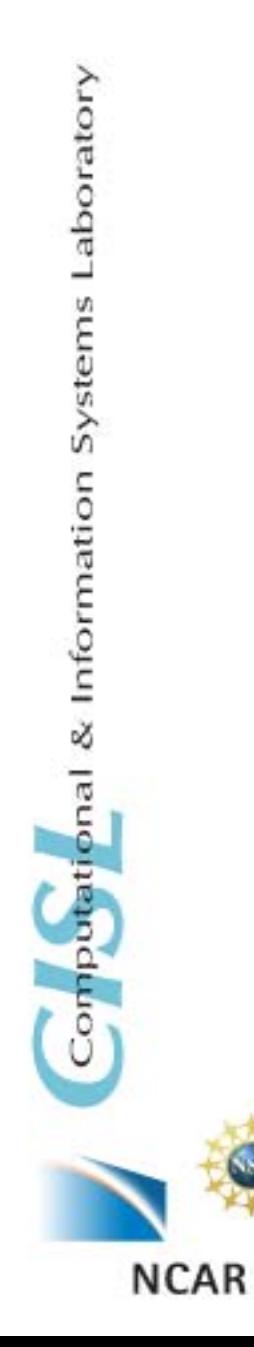

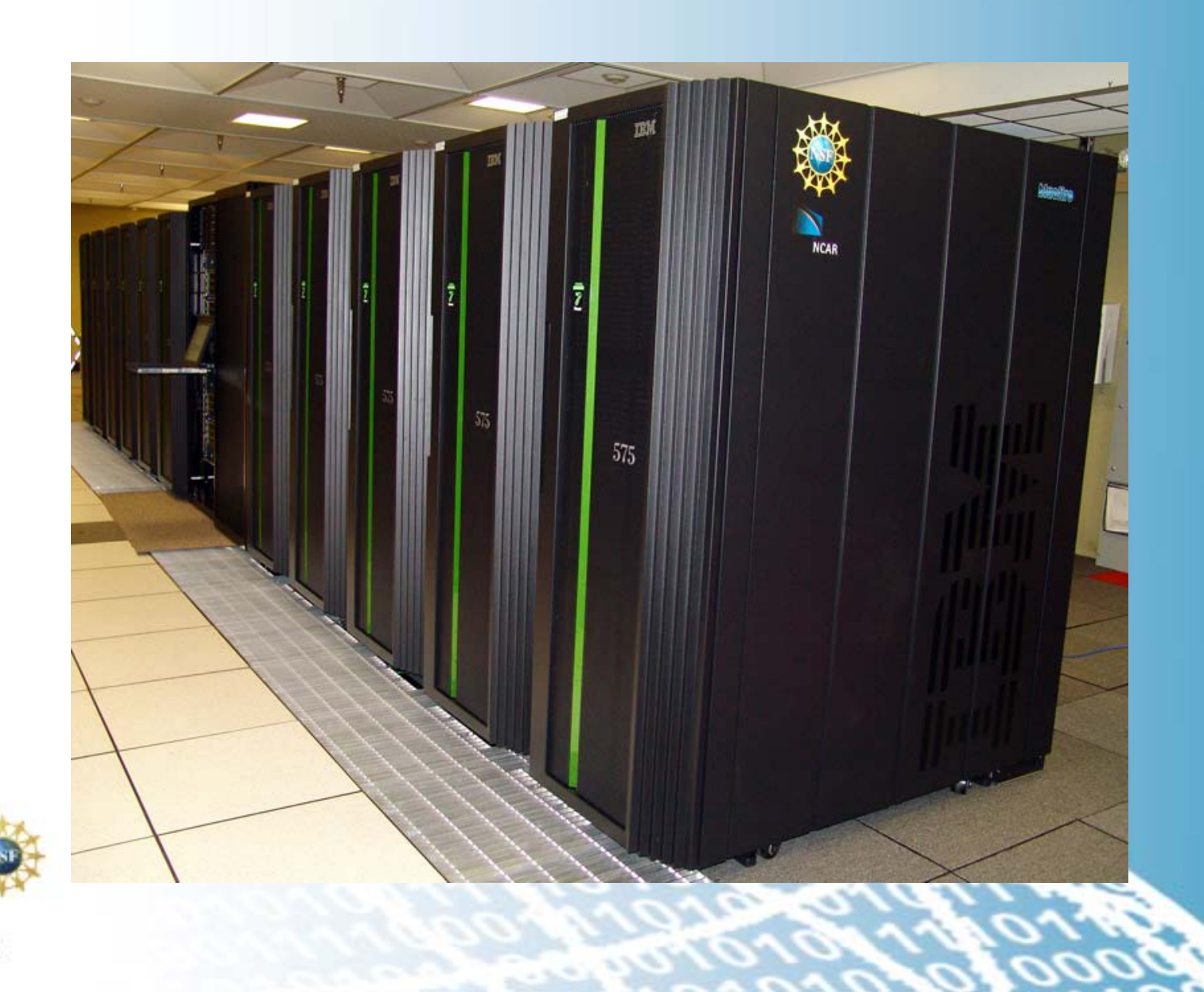

# **Computing System - Bluefire**

### • **IBM clustered Symmetric Multi-Processing (SMP) system**

- o Operating System: AIX (IBM-proprietary UNIX)
- o Batch system: Load Sharing Facility (LSF)
- o File system: General Parallel File System (GPFS)

### • **127 32-way 4.7 GHz nodes**

- o 4,064 POWER6 processors
- o SMT enabled (64 SMT threads per node)
- o 76.4 TFLOPS

### • **117 compute nodes (70.4 TFLOPS peak)**

- o 3,744 POWER6 processors (32 per node)
- o 69 compute nodes have 64 GB memory
- o 48 compute nodes have 128 GB memory

### • **10 other nodes**

- o 2 interactive sessions/login nodes (256 GB memory)
- o 2 debugging and share queue nodes (256 GB memory)
- 4 GPFS/VSD nodes
	- 2 service nodes

# **Compilers on Bluefire**

## • **Fortran 77 and Fortran 90/95 compilers:**

- o xlf, xlf\_r, xlf90, xlf90\_r
- o mpxlf, mpxlf\_r, mpxlf90, mpxlf90\_r

## • **C and C++ compilers:**

- o xlc, xlc\_r, xlC, xlC\_r
- o mpcc, mpcc\_r, mpCC, mpCC\_r

### • **The \_r versions are thread safe**

o We recommend them over the non \_r versions.

## • **Compile your source code**

- o xlc\_r hello\_world.c -o hello\_world\_c.exe
- o xlf90\_r hello\_world.f -o hello\_world\_f.exe

## • **More information**

<http://www2.cisl.ucar.edu/docs/bluefire/compiling-and-optimization>

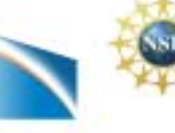

# **Login to Bluefire with Yubikey**

## • **Security Shell(SSH)**

o Cygwin, Putty, Terminal, etc.

## • **Using your Yubikey token**

o When you log in Bluefire,

ssh your\_logon@bluefire.ucar.edu

your screen displays a response:

Token\_Response:

- o Enter your PIN number on the screen (do not hit enter), then touch the yubikey button. This will insert a new one-time password (OTP) and a return.
- o The yubikey is activated by the warmth of your finger not the pressure in pushing the button.
- **More information of Yubikey:**

<https://www2.cisl.ucar.edu/docs/enabling-your-yubikey-token>

# **A Job Script on Bluefire**

*#!/bin/csh # LSF batch script to run an MPI application* 

*#BSUB -P 12345678 # project number (required) #BSUB -W 1:00 # wall clock time (in minutes) #BSUB -n 256 # number of MPI tasks #BSUB -R "span[ptile=64]" # run 64 tasks per node #BSUB -q workshop # queue setting: use 'workshop' queue this week #BSUB -J myjob # job name #BSUB -o myjob.%J.out # output filename #BSUB –e myjob.%J.err # error filename* 

*mpirun.lsf /usr/local/bin/launch ./MyProg.exe* 

**For more examples, see the /usr/local/examples directory.**

#### **Submit, Delete, and Monitor Jobs on Bluefire**

## • **Job submission**

o bsub **<** script

### • **Monitor jobs**

- o bjobs
	- bjobs -u all
	- bjobs -q regular
- o bhist
	- bhist -n 0 jobid
- **Delete a job** 
	- o bkill jobid

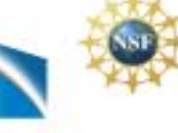

# **Module Utility on Bluefire**

Modify environment to find alternative compilers or software

- To show all available module files module av
- To see which modules are in force module list
- To load a new module (e.g. ImageMagick) module load ImageMagick-6.5.3-10

<https://www2.cisl.ucar.edu/docs/bluefire/getting-started?tab=3>

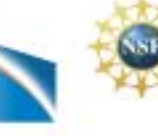

# **"Big 3": Get a Better Performance**

### • **Simultaneous Multi-Threading(SMT)**

- o a second, on-board "virtual" processor
- o 64 virtual cpus in each node

### • **Multiple page size support**

- o 64-KB page size when running the 64-bit kernel
- o Large pages (16 MB) and "huge" pages (16 GB)

## • **Processor binding**

<http://www2.cisl.ucar.edu/docs/bluefire/running-jobs?tab=3>

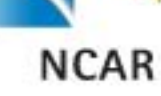

Laboratory

Systems

& Information

hna

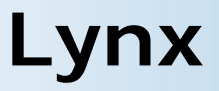

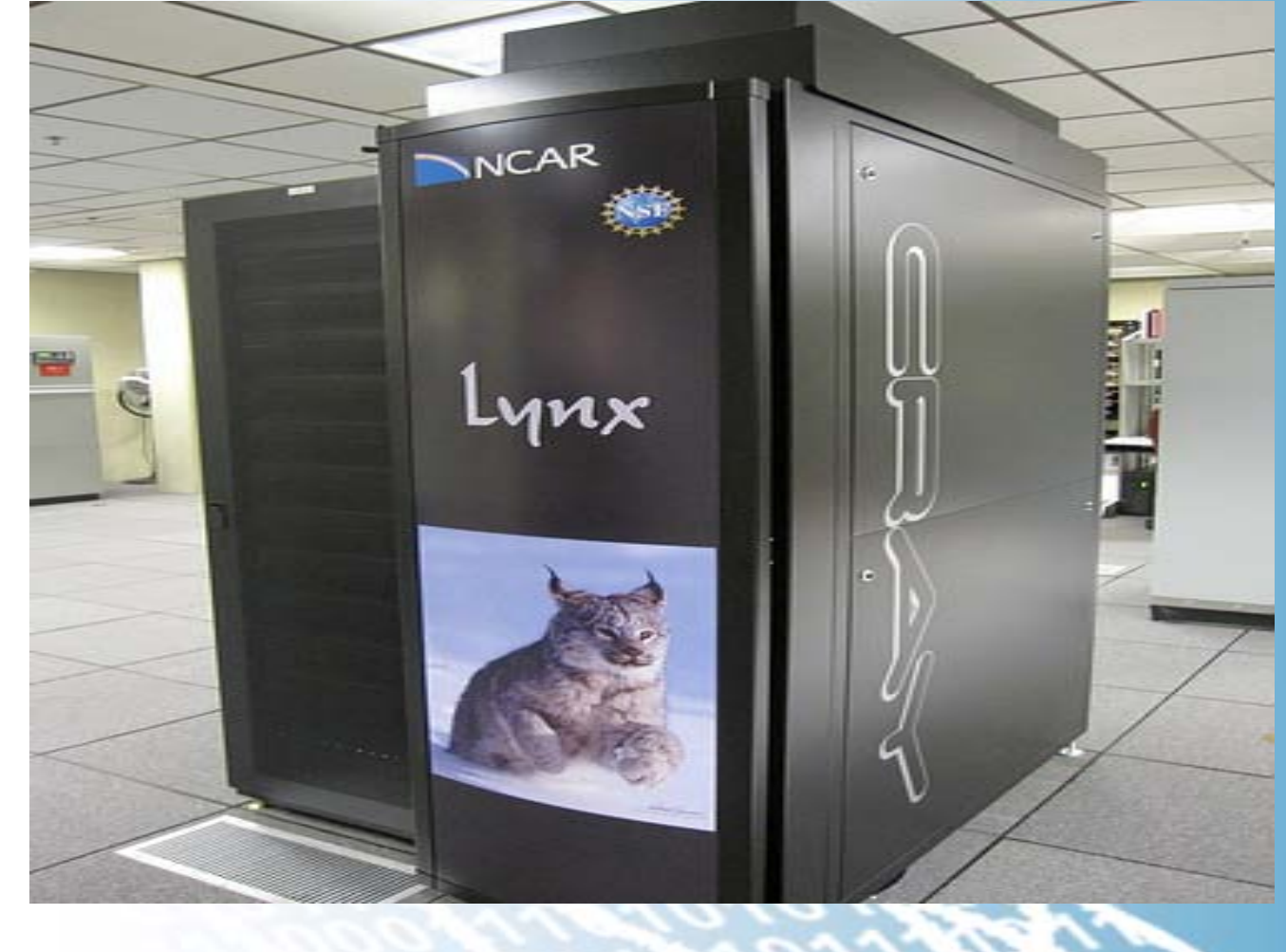

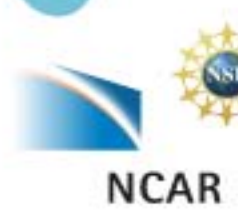

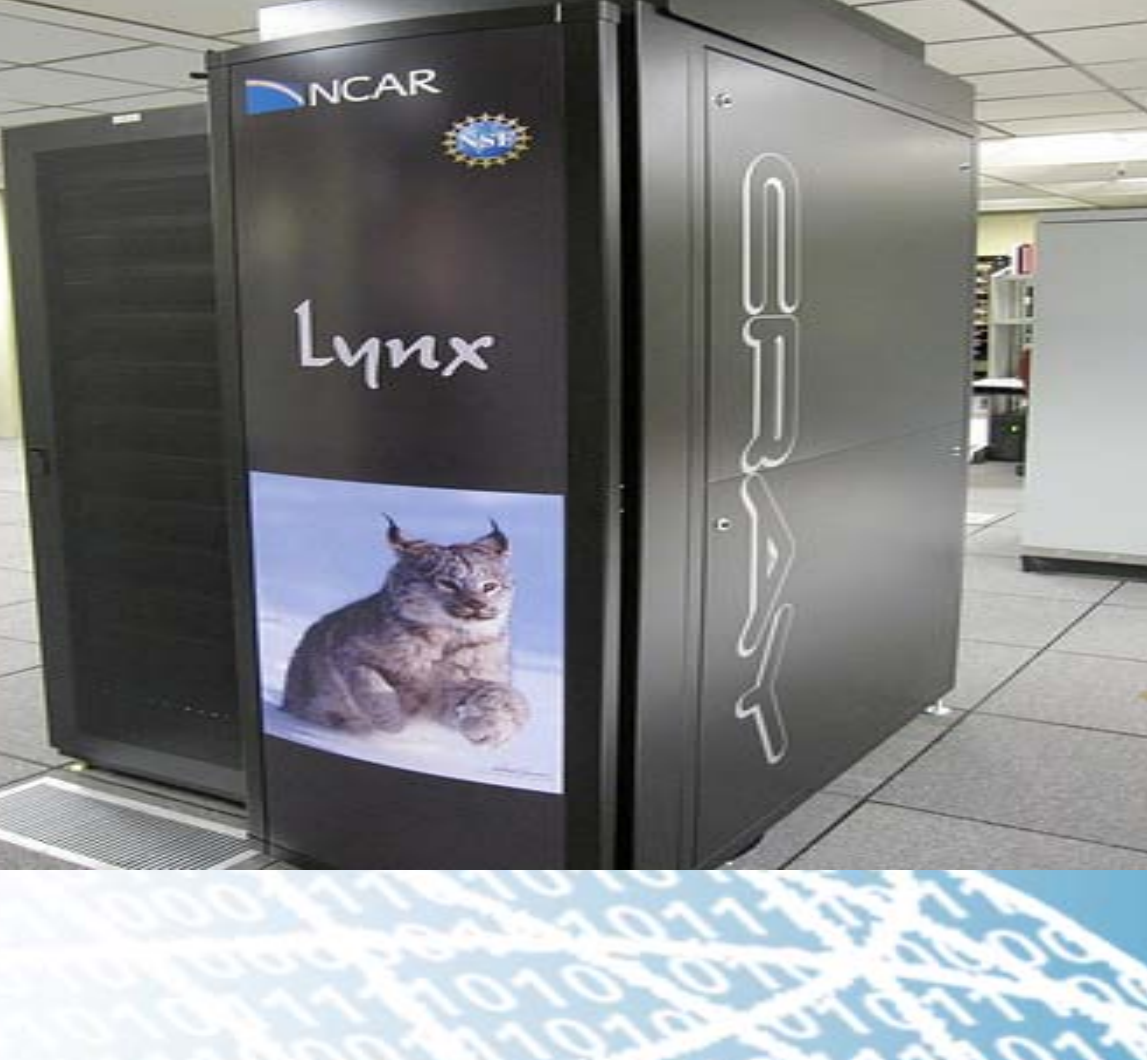

Computational & Information Systems Laboratory

# **Computing System – Lynx**

### **Single-cabinet Massively Parallel Processing Supercomputer**

• Operating system: Cray Linux Environment o Compute Node Linux (CNL) – based on SuSE Linux SLES 10

# Batch System:

- o MOAB workload manager
- o Torque (aka OpenPBS) resource manager
- o Cray's ALPS (Application Level Placement Scheduler)
- File system: Luster file system

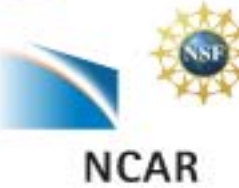

Laboratory

Systems

& Information

ipot

# **Computing System – Lynx**

- 76 compute nodes (8.026 TFLOPS peak)
	- o 12 processors per node, 912 compute processors
	- o Two hex-core AMD 2.2 GHz Opteron chips
	- o Each processor has 1.3 GB of memory and totaling 1.216 TB of memory in the system.
- 10 I/O nodes
	- o A single dual-core AMD 2.6 GHz Opteron chip and 8 GB of memory
	- o 2 login nodes, 4 nodes reserved for system functions
	- 4 nodes are for external Lustre file system and GPFS file system testing

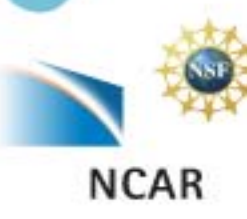

Laboratory

Systems

iputational & Information

# **Compilers on Lynx**

# • **Available compilers**

- o PGI Programming Environment
- o EKOPATH ("PathScale") Compiler Suite
- o Intel Compiler Suite
- o GNU Compiler Collection
- **Load the corresponding PrgEnv-xxx module to change compilers**
	- o ftn: Fortran programs
	- o cc: C programs
	- o CC: C++ programs
- **More information**
	- <https://www2.cisl.ucar.edu/docs/lynx/compilers>

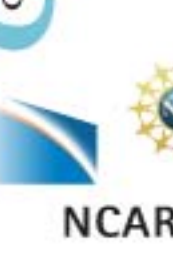

Laboratory

Systems

nputational & Information

# **A job script on Lynx**

*#!/bin/bash #PBS -q workshop #PBS -l mppwidth=60 ###Number of Processors #PBS -l walltime=01:30:00 #PBS –N example #PBS -e testrun.\$PBS\_JOBID.err #PBS -o testrun.\$PBS\_JOBID.out*

*cd \$PBS\_O\_WORKDIR aprun -n 60 ./My\_Prog.exe*

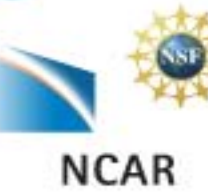

Laboratory

Systems

Information

# omputational & Information Systems Laboratory

**NCAR** 

## **Submit, Delete, and Monitor Jobs on Lynx**

• **Submit a job** o qsub batch\_script

- **Check job status** o qstat –a
	- o showq
- **Delete a job**  o qdel jobid

# **HPSS**

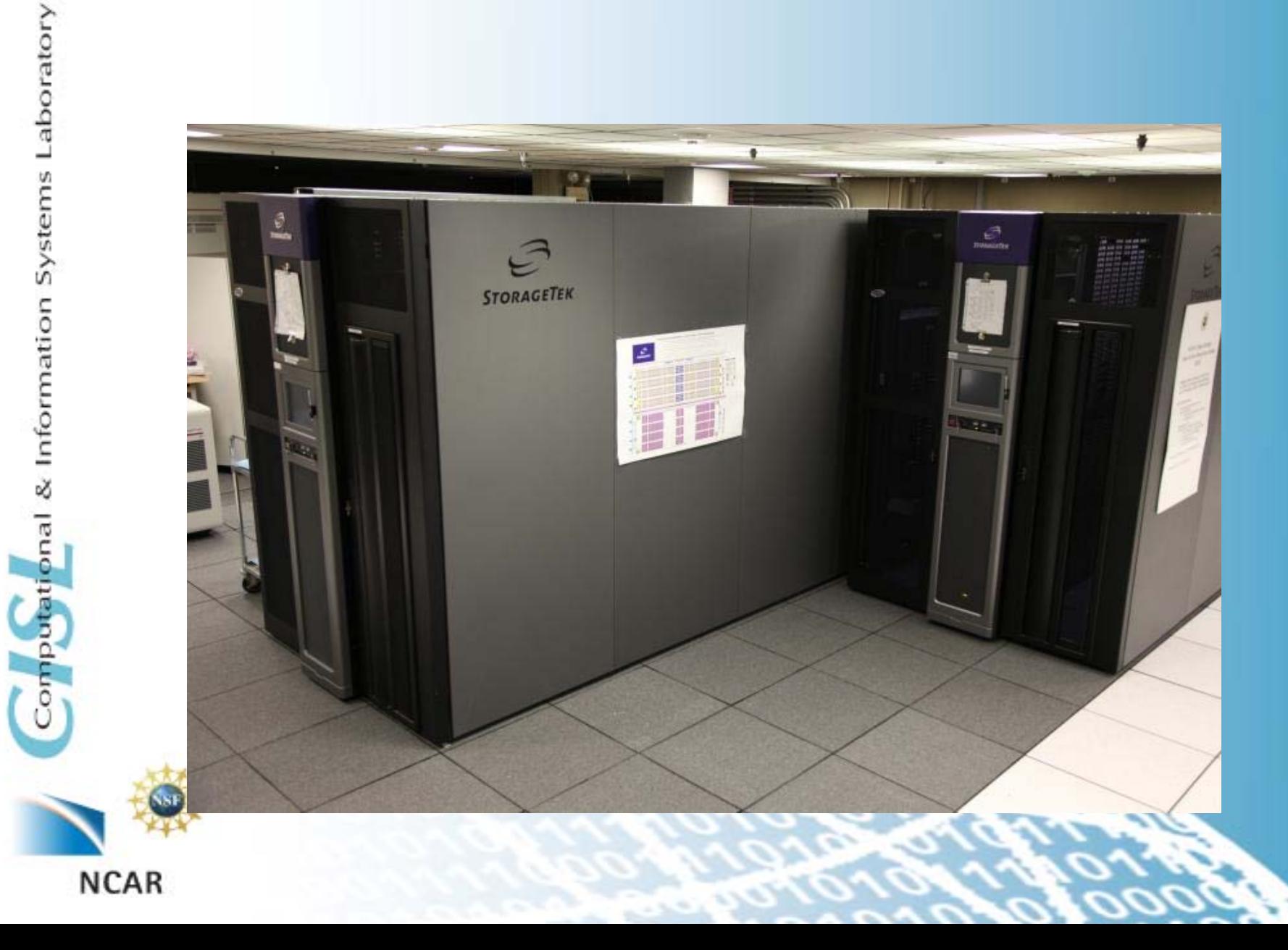

# **HPSS Introduction**

- High Performance Storage System (12+ PB of data)
- Hierarchical Storage Interface (HSI) is the primary interface supporting for data transfer to/from HPSS along with metadata access and data management.
- HPSS Tape Archiver (HTAR) is used to package files on your file system to a single archive file and then send it to HPSS.
- HPSS files have NO expiration date. They remain in the archive until they are explicitly deleted. Once deleted, they cannot be recovered.

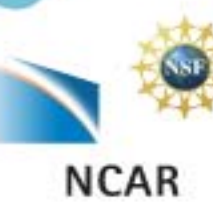

Laboratory

Systems

potational & Information

# **Hierarchical Storage Interface (HSI)**

• **POSIX like interface**

# • **Different ways to invoke HSI**

- o Command line invocation
	- **hsi** cmd
	- **hsi** cget hpssfile (from your default dir on HPSS)
	- **hsi** cput myfile (to your default dir on HPSS)
- o Open an HSI session
	- $\triangleright$  hsi to get in and establish session; end, exit, quit to get out
	- restricted shell-like environment
- o hsi "in cmdfile"
	- $\triangleright$  File of commands scripted in "cmdfile"

# • **Navigating HPSS while in HSI session**

o pwd , cd, ls, cdls

<http://www2.cisl.ucar.edu/sites/default/files/HSI-command.pdf>

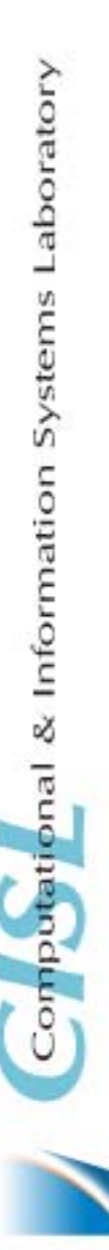

# **Data Transfer**

### • **Writing data – cput command**

- o *[HSI]/home/user1> cput file.01*
- o *[HSI]/home/user1> cput file.01 : new.hpss.file*
- **Reading data – cget command**
	- o *[HSI]/home/user1-> cget file.01*
	- o *[HSI]/home/user1-> cget file.01 : hpss.file*

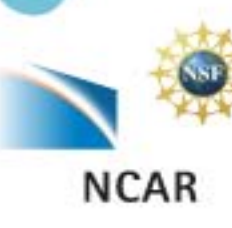

Systems Laboratory

& Information

pnal

mputatio

# **GLADE centralized file service**

- **The Globally Accessible Data Environment**
- **High performance shared file system technology**
- **Shared work spaces across CISL's HPC resources**

# • **Multiple different spaces**

- o /glade/home/username 10 TB
- o /glade/users/username 80 TB
- o /glade/scratch/username 204 TB
- o /glade/proj\* 555 TB

# **GLADE centralized file service**

## **A centralized file service (Bluefire, Lynx, Mirage)**

## • **User home directory :**

- o /glade/home/username
- o 10 GB quota per user
- o Backup

## • **Scratch (temporary computational space):**

- o /glade/scratch/username
- o 2 TB quota per user
- o NO Backup

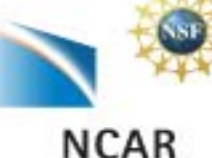

Laboratory

Systems

& Information

# **Data Analysis and Visualization**

## • **Data Analysis and Visualization**

o High-end servers available 7 x 24 for interactive data analysis, data-post processing and visualization

# • **Data Sharing**

- o Shared data access within the lab
- o Access to the NCAR Archival Systems and NCAR Data Sets

## • **Remote Visualization**

o Access to visual computing platforms from the convenience of your office using tcp/ip based remote image delivery service

# • **Visualization Consulting**

Consult with CISL staff on your visualization problems

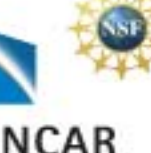

# **Working on Mirage/Storm**

## • **Log on to 'mirage'**

- o ssh –X –l username mirage[0-2].ucar.edu
- o One-time password using CryptoCard or Yubikey
- o Use 'free' or 'top' to see if there is currently enough resources

## • **Development environments**

- o Intel C, C++, F77, F90
- o GNU C, C++, Fortran, Tools

## • **Software tools**

- o VAPOR, Paraview
- o NCL, NCO, NCARG, IDL
- o Matlab, R
- o ImageMagick

# **Yellowstone Environment**

## • **Petascale computing resource**

NCAR-Wyoming Supercomputing Center in Cheyenne, Wyoming

- **Production computing operations is expected to begin in summer/fall 2012.**
	- o Computing resources: 30 times the workload throughput of NCAR's current Bluefire supercomputer
	- o New centralized file system and data storage system (GLADE): 15 times the sustained I/O bandwidth and 12 times the capacity of CISL's current GLADE system
	- o Combined data analysis and visualization (DAV) systems (Geyser and Caldera): 20 times increase in CISL's dedicated DAV resources

High Performance Storage System (HPSS): expanded more

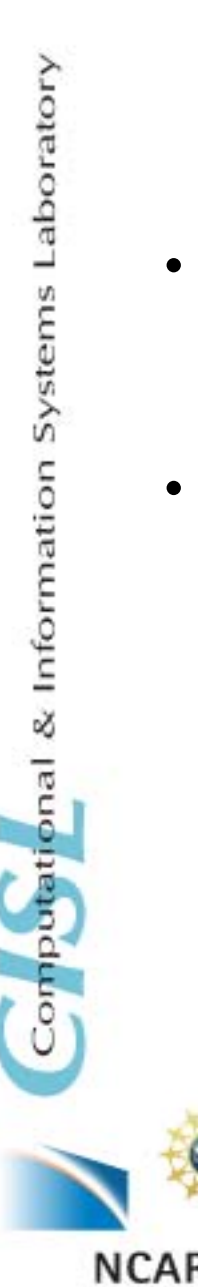

# **Future Reference**

- Bluefire User Guide <http://www2.cisl.ucar.edu/docs/bluefire-user-guide>
- Lynx User Guide <http://www2.cisl.ucar.edu/docs/lynx-user-guide>
- Mirage/Storm User Guide <http://www2.cisl.ucar.edu/docs/mirage-storm>
- Glade File System

<http://www2.cisl.ucar.edu/resources/glade>

• HPSS User Guide

<http://www2.cisl.ucar.edu/docs/hpss>

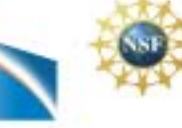

NCAR

Laboratory Systems & Information nputational

# **User Support**

• **CISL Homepage:**

o <http://www2.cisl.ucar.edu/>

• **CISL Consulting Services** o NCAR Mesa Lab Area 55, Floor 1B

# • **CISL HELP**

- o Call (303)497-2400
- o Email to cishelp@ucar.edu
- o Submit an extraview ticket